# **ProfileHelper QuickStart**

Thank you for choosing the powerful Windows user profile configuration solution ProfileHelper.

### Package Contents

- SetupProfileHelper.exe: easy installer for the domain administrator
- GP folder: contains the Group Policy ADMX templates
- Share folder: contains the program files (ProfileHelper.exe)

### Prepare your Domain

SetupProfileHelper.exe must be run once as administrator by the domain administrator. The installer performs the following actions:

- Copies ProfileHelper.admx and ProfileHelper.adml to the central group policy store
- Creates the (sub)folders for ProfileHelper in the netlogon/scripts share
- Copies the program files to the netlogon/scripts share

### Setup ProfileHelper

All settings are applied through the tool you already know: the Group Policy Management Console. Here you will find a new configuration section: ProfileHelper. This section contains all new configuration options in one place. Open the Group Policy Management Editor (gpmc.msc) and navigate to the organizational unit (OU) that contains your users. Right click on the OU and choose "Create a GPO in this domain, and Link it here…". Name the policy ProfileHelper1. Right click on the newly created GPO and select "Edit". Navigate to "User Configuration/Administrative Templates/ProfileHelper".

#### *Group Policy-based Configuration*

First you need to configure the Common Settings. Make sure the setting is "Enabled" otherwise ProfileHelper will not do anything. Enter your license information (the entire line) or leave it empty for trial mode.

Next, you can configure various profile categories: Explorer, Internet, Logon, Network, Outlook, Power, Registry, Run, Software and Templates. For logging purposes (see Logon) the users will need write access to the specified network share.

#### *File-based Configuration*

Optionally you can decide to use file based configuration (or both group policy and file-based configuration together). In this case the client uses a repository network share and looks for the folder named Config. If the name of a sub folder of this folder matches the name of a group the user is a member of then ProfileHelper will process any configuration files (.cfg) in this folder. After processing all files for matched user groups, the same happens for any matched computer group folders. You will find examples for all files in the Config folder in %userdnsdomain%\netlogon \ProfileHelper . Configuration files consists of name = value pairs separated by line breaks. If a value has multiple items then these are separated by backticks (`). When a line begins with a semicolon (;) it is considered a comment and thus will be ignored.

### *Client Configuration*

To run ProfileHelper.exe on your clients you can change the logon script of your Active Directory users (tab Profile of an account) to the command *ProfileHelper\ProfileHelper.exe* or include a line like *start "" "\%userdnsdomain%\netlogon\ProfileHelper\ProfileHelper.exe"* in your existing logon script. However, the recommended option is to install ProfileHelper locally on each client. This is mandatory if you want to use the 'run as administrator' functionality. The local default administrator account of each computer will be enabled and gets a unique random and strong password. To install ProfileHelper run a command similar to *\\mydomain.local\netlogon\ProfileHelper \ProfileHelper.exe /install /repository:\\mydomain.local\netlogon\ProfileHelper /user:shareuser / password:"sharepassword"* on each client as administrator. You can achieve this manually or with a computer startup script. If the client is not a member of your domain you can use a customized ClientSetup.reg file to import the required access information to the client. The uninstall command is *ProfileHelper.exe /uninstall* .

ProfileHelper uses a system of versioning. If you set the version number of a policy to 0 it acts as a mandatory policy: it will be reapplied at every refresh event (randomly every 1 - 2 hours). If you set the version to 1 or higher you have full control over when a setting is applied to the client. A client will apply the setting only if:

- The setting is enabled
	- The client did not apply the setting before
	- ..or the clients version is lower than the new settings version
	- ..or the version of the setting is set to 0 (apply always)

## Settings Overview

#### **EXPLORER SETTINGS**

*Version*: If the version number of the client is lower than the specified number the settings will be applied. If this value is 0 the settings will be re-applied during every refresh event.

*Show Menubar*: Displays or hides the menu bar in Windows Explorer.

*Hide Extensions for known File types*: Show or hide extensions like .exe, .txt, .doc, etc.

*Use Check Boxes to select Items*: Show check boxes to make multi file or folder selections easier to perform.

*Show Drive Letters first*: Network drive letters are shown in front of the UNC path.

*Show all Folders in the Navigation Pane*: Display complete folder structure in Windows Explorer folder tree.

*Automatically expand to the current Folder*: Show all expanded folders when browsing the file system.

*Remove Favorite Links*: All specified links are deleted. Entries are seperated by line breaks. Example: Invoices

*Add Favorite Links*: Folders that are added to the favorite links in Windows Explorer. Format: Name  $=$  path. Entries are seperated by line breaks. Example: Invoices  $=$  H:\Invoices .

*Unpin these Programs from the Taskbar*: Remove specified pinned programs from the taskbar. Entries are seperated by line breaks.

*Pin these Programs to the Taskbar*: Pin specified programs to the taskbar. Entries are seperated by line breaks.

*Unpin these Programs from the Start Menu*: Pin specified programs to the start menu. Entries are seperated by line breaks.

*Pin these Programs to the Start Menu*: Remove specified programs to the start menu. Entries are seperated by line breaks.

*Pin these Programs to the Start Screen*: Pin specified programs to the start screen (Windows 8+). Entries are seperated by line breaks.

#### **INTERNET SETTINGS**

*Version*: If the version number of the client is lower than the specified number the settings will be applied. If this value is 0 the settings will be re-applied during every refresh event.

*Start Pages*: Websites that are automatically loaded upon starting the browser. Entries are seperated by line breaks.

*Remove all existing Bookmarks*: All existing bookmarks are deleted.

*Remove Bookmarks*: All specified bookmarks are deleted. Entries are seperated by line breaks. Example: Google

*Add Bookmarks*: Websites that are added to the bookmarks (favorites). Format: Name = website. Entries are seperated by line breaks. Example: Google = www.google.com .

*Add Sites to allowed pop-up List*: Websites that are added to the allowed pop-up list.

*1 Intranet Sites*: Specified sites are added to the intranet security zone. Entries are seperated by line breaks.

*2 Trusted Sites*: Specified sites are added to the trusted security zone. Entries are seperated by line breaks.

*3 Internet Sites*: Specified sites are added to the internet security zone. Entries are seperated by line breaks.

*4 Restricted Sites*: Specified sites are added to the restricted security zone. Entries are seperated by line breaks.

#### **LOG SETTINGS**

*Logon Events File*: UNC path to the log file for logon events. The folder must exist and users must have write access in this folder.

*Computer Info File*: UNC path to the log file for general computer information. The folder must exist and users must have write access in this folder.

#### **LIVEHELP REMOTE ASSISTANCE**

When you enable this policy a remote assistance shortcut with the name LiveHelp is created in the start menu.

*Remote Assistance Invitation Share*: Share where the invitation file is saved when the user opens LiveHelp. Users must have write access to this share.

#### **SOUND VOLUME**

*Sound Volume*: Specify the sound volume as a percentage. Value 0 equals muted. Any value bigger than 0 means unmuted.

#### **CLEANUP CUSTOM FOLDERS**

Delete items in custom folders that have a modified date of at least [Modified Date Filter] days ago. A value of 0 will delete all items.

*Custom Folders*: List all custom folders to be checked. You can include environment variables like %appdata%. Entries are seperated by line breaks.

#### **CLEANUP RECYCLE BIN**

Delete items in the recycle bin that have a deletion date (date when it was moved to the bin) of at least [Deletion Date Filter] days ago. A value of 0 will delete all items.

#### **CLEANUP TEMPORARY FOLDERS**

Delete items in temporary folders that have a modified date of at least [Modified Date Filter] days ago. A value of 0 will delete all items.

The following folders will be checked: -Temporary folder (%temp%) -MS IE Cache -Google Chrome Cache -Adobe Flash Cache

#### **ADD OR REMOVE NETWORK DRIVES**

*Version*: If the version number of the client is lower than the specified number the settings will be applied. If this value is 0 the settings will be re-applied during every refresh event.

*Remove Existing Shares*: All existing client network drives will be removed.

*Remove Shares*: Letter or unc path of network connections to be removed. Entries are seperated by line breaks. Example: j:

*Add Shares*: Network shares to be added. Format: Letter: = UncPath. Entries are seperated by line breaks. Example: j: = \\server1\share1.

#### **ADD OR REMOVE PRINTERS**

*Version*: If the version number of the client is lower than the specified number the settings will be applied. If this value is 0 the settings will be re-applied during every refresh event.

*Remove Existing Printers*: All existing client network printers will be removed.

*Remove Printers*: Names of printer connections to be removed. This can also be the first part of a printer name (partial match). Entries are seperated by line breaks. Example: lj400-a will remove all printers with or beginning with the text lj400-a .

*Add Printers*: Paths of printer connections to be added. Format: UncPath. Entries are seperated by line breaks. Example: \\printserver1\lj400-a.

*Default Printer*: Name of printer that is to be set as the default client printer. Name of printer that is to be set as the default client printer. If empty, the existing default printer is preserved when possible. Example: lj400-a .

The setting "Computer Configuration/Policies/Administrative Templates/Printers/Point and Print Restrictions" should be set to "Disabled" to let users install print drivers without administrator rights.

#### **OUTLOOK PROFILE SETUP**

*Version*: If the version number of the client is lower than the specified number the settings will be applied. If this value is 0 the settings will be re-applied during every refresh event.

*Delete Existing Profiles*: If checked any existing Outlook profiles will be deleted including .ost cache files.

*Create New Default Profile*: If checked a new Outlook profile named \_Outlook\_ will be created and set as default.

*ImportPrf*: If you want to import a .prf file specify the unc path. If you just want to create a new profile you can better use the "Create New Default Profile" option.

#### **OUTLOOK SIGNATURE TEMPLATES**

*Version*: If the version number of the client is lower than the specified number the settings will be applied. If this value is 0 the settings will be re-applied during every refresh event.

*Delete Existing Signatures*: If checked all existing signatures of the client are deleted before generating new ones.

*Template Share*: Central store for all signature templates. A template is a html file and may contain relative links to images in the same folder. You can embed Active Directory properties in the text by using the syntax \$property\$, Example: Best regards, \$displayName\$ .

*New Message Signature*: Name of the signature that is appended to new e-mail messages. Example: mycompany .

*Reply Message Signature*: Name of the signature that is appended to replied or forwarded e-mail messages. Example: mycompany .

*Fallback Client Signature Folder*: Folder where Outlook looks for e-mail signatures. This can be a localized folder name depending on the installed MS Office language or version. Only used if OutlookWizard can not automatically determine the signature folder. Example: Signatures .

*Apply all templates in share*: If checked all html templates found in the template share folder will be deployed to the client as Outlook-signatures. The setting "Signatures" will be ignored.

*Signatures*: All to be applied signature templates seperated by a line break. Example: mycompany (this will process mycompany.html or mycompany.htm in the template share).

#### **POWER SCHEME ADJUSTMENTS**

*Version*: If the version number of the client is lower than the specified number the settings will be applied. If this value is 0 the settings will be re-applied during every refresh event.

Change the active power settings.

#### **MODIFY REGISTRY**

*Registry File Share*: UNC path to the file share where the .reg files are located. Example: \ \server1\netlogon\ProfileHelper\Reg

*Import all .reg Files in Share*: All files in the registry file share are imported on the client . The setting "Import File Names" will be ignored.

*Import File Names*: Names of the .reg files to be imported on the client. Entries are seperated by line breaks. Example: myreg1.reg .

You can embed Active Directory properties in the .reg file by using the syntax \$property\$.

Optionally you can use the first character of a reg file name as a run condition to have more control over when a registry file is imported.

default = import once for each user (based on file name)

- = disabled (do not import)

- $+$  = import always (import at every refresh event)
- ! = import at every user logon event
- $# =$  import once per computer

If the file name contains the character  $\sim$  at the end then the file is imported with administrator rights. Example: myreg2~.reg .

#### **RUN SCRIPTS OR PROGRAMS**

*Run File Share*: UNC path to the file share where custom scripts and programs are located. Example: \\server1\netlogon\ProfileHelper\Scripts

*Run all Files in Share*: All files in the Run File Share are executed on the client. Script and Programs setting will be ignored.

*Scripts and Programs*: Names of the files to be executed on the client. Entries are seperated by line breaks. Example: myscript1.vbs .

Optionally you can use the first character of a file name as a run condition to have more control over when a file is started.

 $default = run once for each user (based on file name)$ 

 $-$  = disabled (do not run)

 $+$  = run always (runs at every refresh event)

 $!=$  run at every user logon event

 $#$  = run once per computer

If the file name contains the character  $\sim$  at the end then the file is run with administrator rights. Example: myscript2~.vbs .

#### **INSTALL SOFTWARE**

Software File Share: UNC path to the file share where the software packages are located. Example: \\server1\netlogon\ProfileHelper\Software

Install all Software in Share: All software packages in the Software File Share will be installed on the client. A package is any file with the words setup or install in its name. The Software setting will be ignored.

Software: File names of the software to be installed on the client. Entries are seperated by line breaks. Example: setup-npp-6792.cmd . This file contains the line npp\npp.6.7.9.2.Installer.exe /S (points to a relative subfolder npp that contains the setup files for notepad $++$ ).

Software is installed once per computer (based on file name) at the moment a user with this policy applied logs in (suggestion: you can create a setup account in Active Directory that automatically installs all software when this account logs in to your computers).

#### **TEMPLATES**

Create folder templates for common profile locations like AppData, Desktop, Documents, Favorites, Links, LocalAppData, LowAppData, Profile, StartMenu, Startup and Document Templates.

*Version*: If the version number of the client is lower than the specified number the settings will be applied. If this value is 0 the settings will be re-applied during every refresh event.

Copy only new or updated files and folders: the modified date of the item is used to decide if it is copied or not.

X Template Share: New or updated files and folders in the template share are copied to the X folder (default C:\Users\%Username%\X).

### Remarks

A log file is created in %appdata%\ProfileHelper\%Username%.log. Here you can view the results of a refresh event.

The trial version will display a license message during each refresh event.

While testing group policy settings you can use the command gpupdate on the client computer to make sure all policies are read.

You can use group policy security filtering to apply a policy to a specific set of AD security groups.

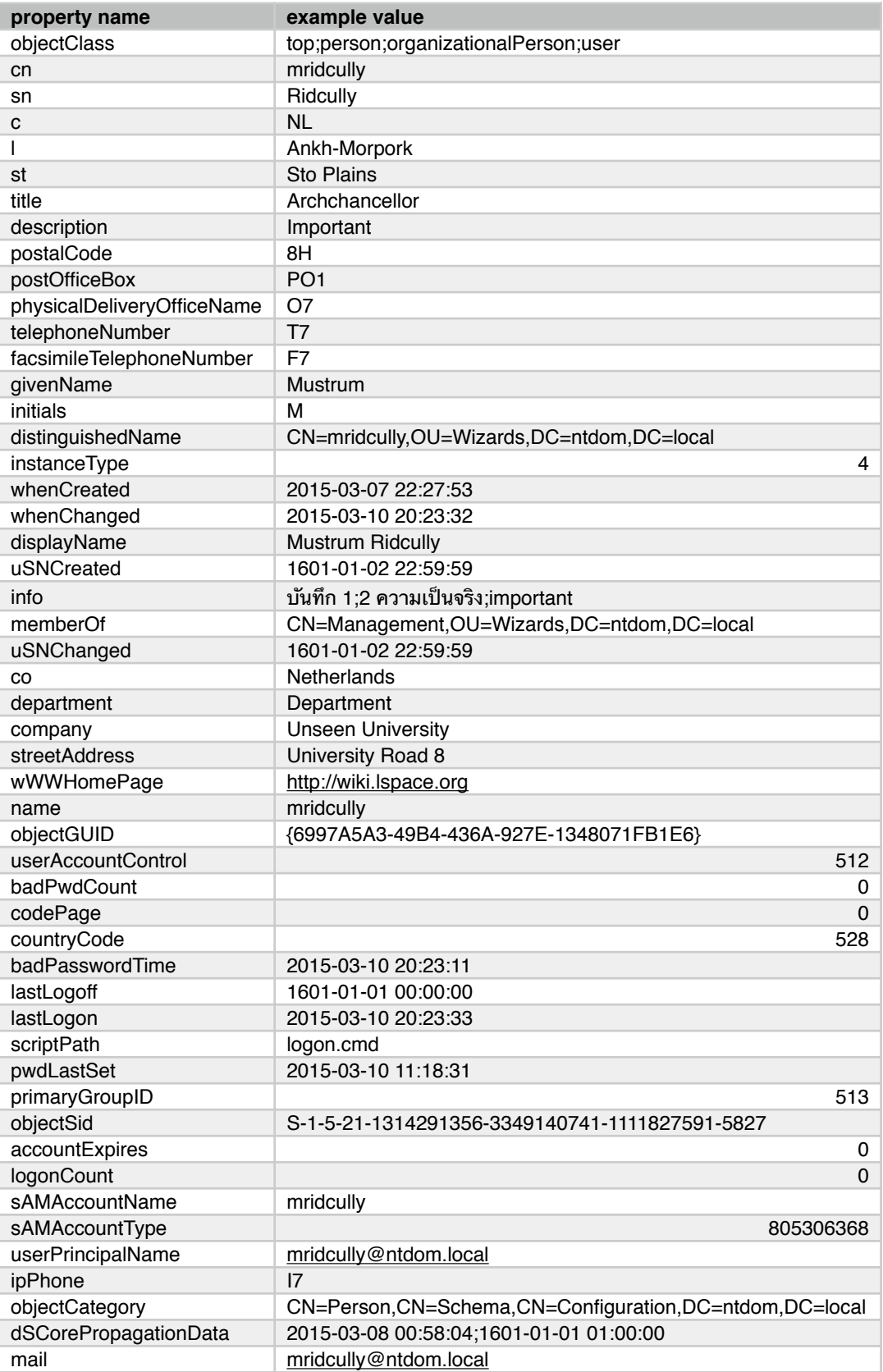

manager CN=Admin,OU=Domain Administrators,DC=ntdom,DC=local

Users;Management;Domain Users

homePhone H6 mobile M6 pager P6<br>securityGroups Use

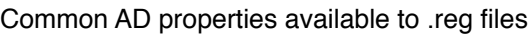